## e ラーニング申込・視聴等にあたっての注意点

【申込】

- 申込後の変更、キャンセル、返金(支払免除を含む)はいかなる事由においても承ることはできませ ん。申込内容やご自身の履修状況等を十分にご確認の上、お申込みください。
- ⚫ 休会中は会員権利停止に伴い申込・視聴はできません。
- 受講費の有料・無料に関わらず、申込が必要です。
- 受講費の決済方法は、年会費の納入方法に関わらず、「クレジットカード払い」「口座振替」のみです。
- ⚫ 「口座振替」にて受講費の引落ができなかった場合、申込無効となる場合があります。
- 年会費の決済方法が「現金振込」「口座振替」の場合、申込時に下記利用可能ブランドのクレジット カード情報をご入力いただくことで、お支払が可能です。マイページにクレジットカード情報は登録 されません。
- ⚫ 「口座振替」の場合、「クレジットカード払い」と比較して、申込期限が短く、申込後も受講費の引 落・入金確認まで時間がかかるため、視聴開始までに時間を要します。予めご了承の上、ご選択くだ さい。

<受講費が無料の場合>

申込前日時点で在会の場合、申込後すぐに視聴できます。申込日当日に在会になった場合、最短で翌 日以降に視聴が可能です。

<受講費が有料の場合>

→支払方法「クレジットカード払い」

申込前日時点で在会の場合、申込後すぐに視聴できます。申込日当日に在会になった場合、最短で 翌日以降に視聴が可能です。

→支払方法「口座振替」

申込日や引落日によっても視聴までに要する日数は前後しますが、約2週間~約1か月程度を要 します。お支払い可能な方は、クレジットカード払いを選択されることを推奨します。 【利用可能ブランド】

**(O) VISA Diners Club** 

● 領収証は入金確認後にマイページから出力可能です。

【手順】マイページログイン>お支払い管理>お支払い履歴・領収証発行

⚫ 一部コンテンツにおいて、認定・専門理学療法士取得者が申込を行う際、e ラーニングの受講によっ て「登録理学療法十更新ポイントを取得するか」、「認定・専門理学療法十更新点数を取得するか」選 択が必要な場合があります。いかなる理由であっても、申込時に選択した履修要件(=どちらの更新 に使用するかの選択)を申込後や履修後に変更することはできません。

ご自身の履修状況、更新ポイント・点数の取得計画などを十分にご確認・ご検討の上、お申込みくだ さい。

● 登録理学療法十更新ポイントが取得可能なコンテンツには、カリキュラムコードが1つ設定されて います。各カリキュラムコードで最初に取得したポイント(=ポイント取得日が早い活動のポイン ト)のみが認定されますので、2回目以降に同一カリキュラムコードで異なるポイント数を取得され ても、ポイント数を加算、高いポイント数への上書きはできません。予めご了承の上、お申込みくだ さい。

## 【視聴】※必ず視聴期限には余裕をもってご視聴ください!!

- 受講内容の録音・録画・撮影等は肖像権や著作権等の観点から固く禁じます。また、ダウンロード資 料がある場合、受講者のみのご利用に限定しています。
- SNS (Twitter、Instagram、Facebook 等)・動画共有サイト (YouTube 等)・ブログ等の WEB 上、 紙面・メール等を含むすべての媒体において、いかなる理由でも第三者への提供(配布・転載・掲載・ 複製・転写・引用など)を固く禁じます。万が一、その事実が確認された場合、厳正に対処します。
- ⚫ スマートフォン・タブレットからも視聴は可能ですが、モバイルネットワーク環境、各種施設等の無 料 Wi-Fi 環境をご利用の場合、通信が安定しないことにより、ネットワークが切断される、データ の読み込みが遅くなる等が生じる可能性があります。必ず Wi-Fi 環境 (無料 Wi-Fi を除く) や有線 接続等の安定したネットワークに接続した状態で、動画をご視聴ください。受講に係る通信料は受講 者負担です。
- ⚫ 受講者個人および受講者側の環境に起因する理由(視聴方法不明、体調不良、停電、ネットワーク環 境不良等)により、期限内に視聴が完了できない場合は、本会では一切の責任を負いかね、視聴期間 延長や返金等もいたしかねます。
- 視聴開始案内メールの配信はありませんのでご了承ください。
- 動画視聴後には確認テストまたはアンケートがあります。 確認テスト:全問正解することが修了条件です。不正解の場合、再度回答してください。 アンケート:正解不正解はありませんので、自由に回答してください。視聴によりポイントや点数が 付与される場合は、アンケートへの回答が修了条件です。
- 各コンテンツには視聴期限があります。視聴期限内に動画視聴、確認テスト全間正解またはアンケー トの回答を終えてください。
- ⚫ テキスト資料がダウンロード可能な場合も、ダウンロード期限は視聴期限と同様です。視聴期限終了 後にテキスト資料のみを提供することはできかねます。ダウンロード忘れがないよう十分にご確認く ださい。
- 視聴期限内に修了条件を満たさなかった場合、翌年度以降に、再度の申込・有料の場合は受講費の支 払いが必要です。コンテンツによっては、当該年度をもって公開が終了する場合もあります。
- ⚫ 1コンテンツに複数の項目がある場合は、全項目完了が修了条件です。一部の動画のみを視聴し、修 了条件を満たしていないケースがありますので、ご注意ください。
- ⚫ 視聴において、初回視聴時に早送り不可の設定している場合があります(一時停止・巻き戻しは可)。 2回目以降は一度視聴した時間までは早送りは可能です。

● 視聴において、視聴順序を指定している場合があります。

掲載項目がグレーになっている場合は、一番上の項目から順番にデータを開き、動画を視聴する必要 があります。

≪例≫

下記の場合、テキスト資料をクリックして確認することで、動画①から順番に視聴可

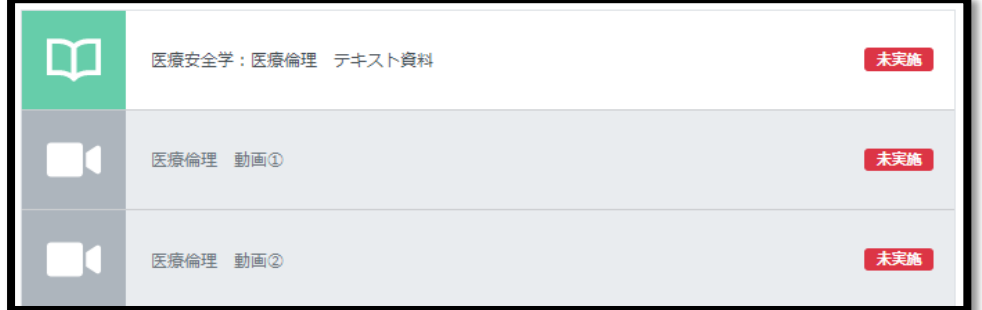

テキスト資料のクリック(確認)が完了すると、動画①が視聴できます。

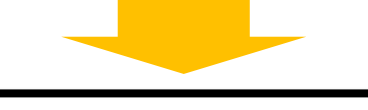

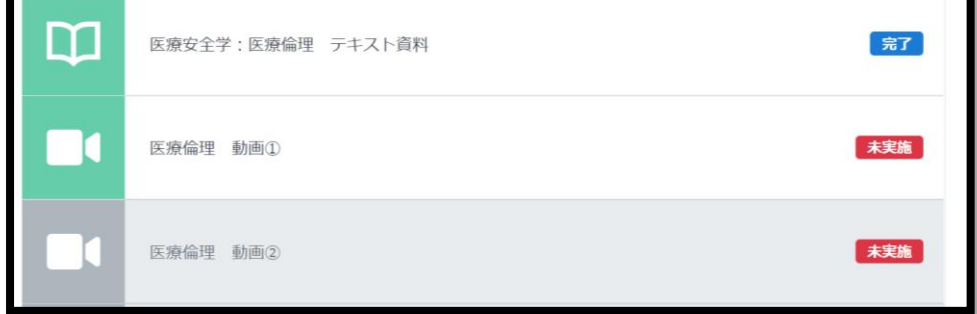

● 必ず各コンテンツにおいて受講が完了しているか (=画面右上の表示が「完了」になっているか)ご 確認ください。

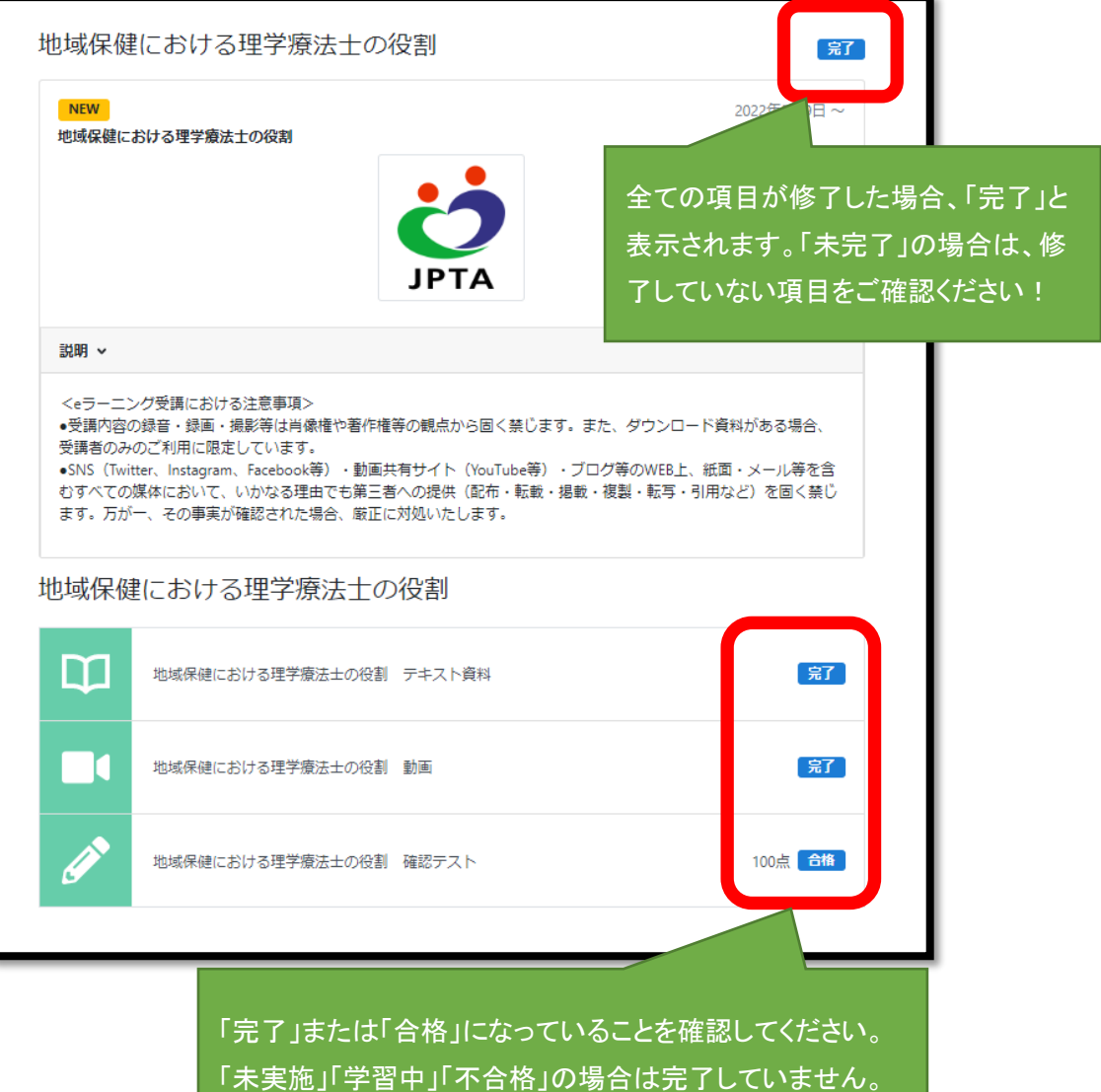

## 講義資料の印刷、ダウンロード、保存方法

※視聴する端末(PC、スマートフォン、タブレット)によって、ダウンロード・保存の手順や画面表示 は異なる場合があります。各端末における PDF のダウンロード・保存方法はご自身でご確認の上、ご対 応ください。

【PC の場合の参考例】

① 該当資料をクリックします

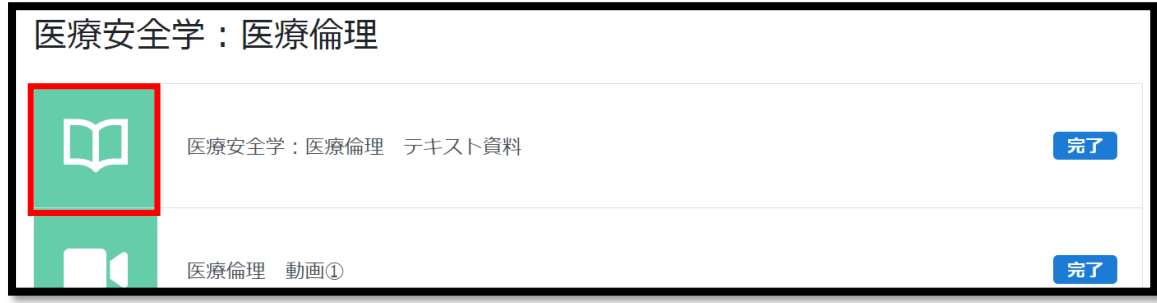

② 「別のタブで開く」をクリックします。

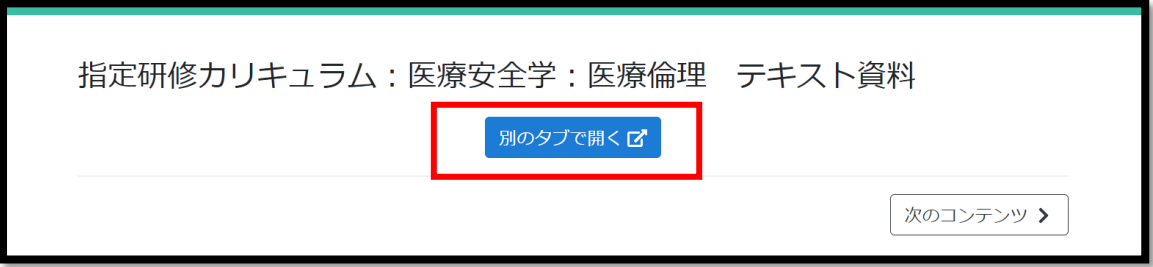

③ 赤枠のメニューより、印刷やダウンロードが可能です。

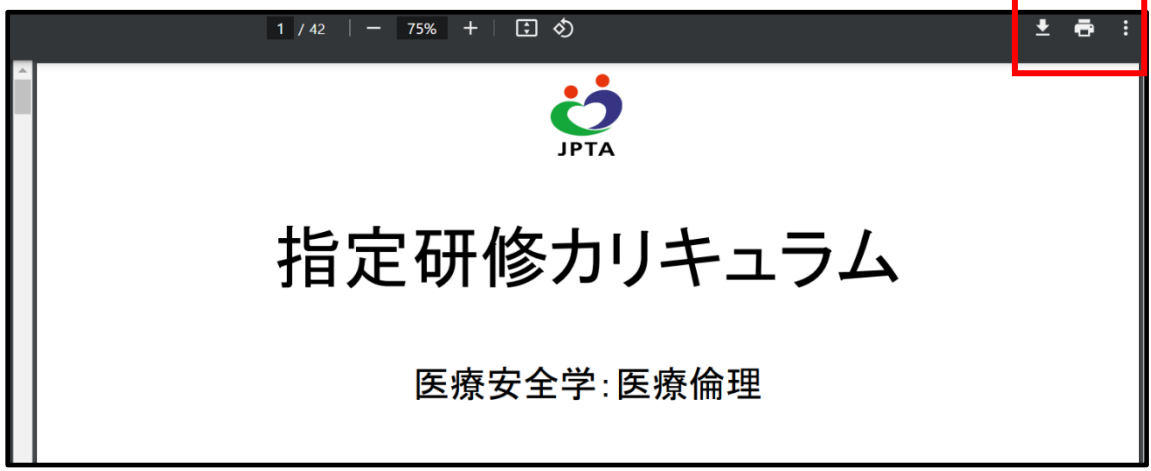

【スマートフォンの場合の参考例】

赤枠のメニューより、端末へデータ保存等を行ってください。

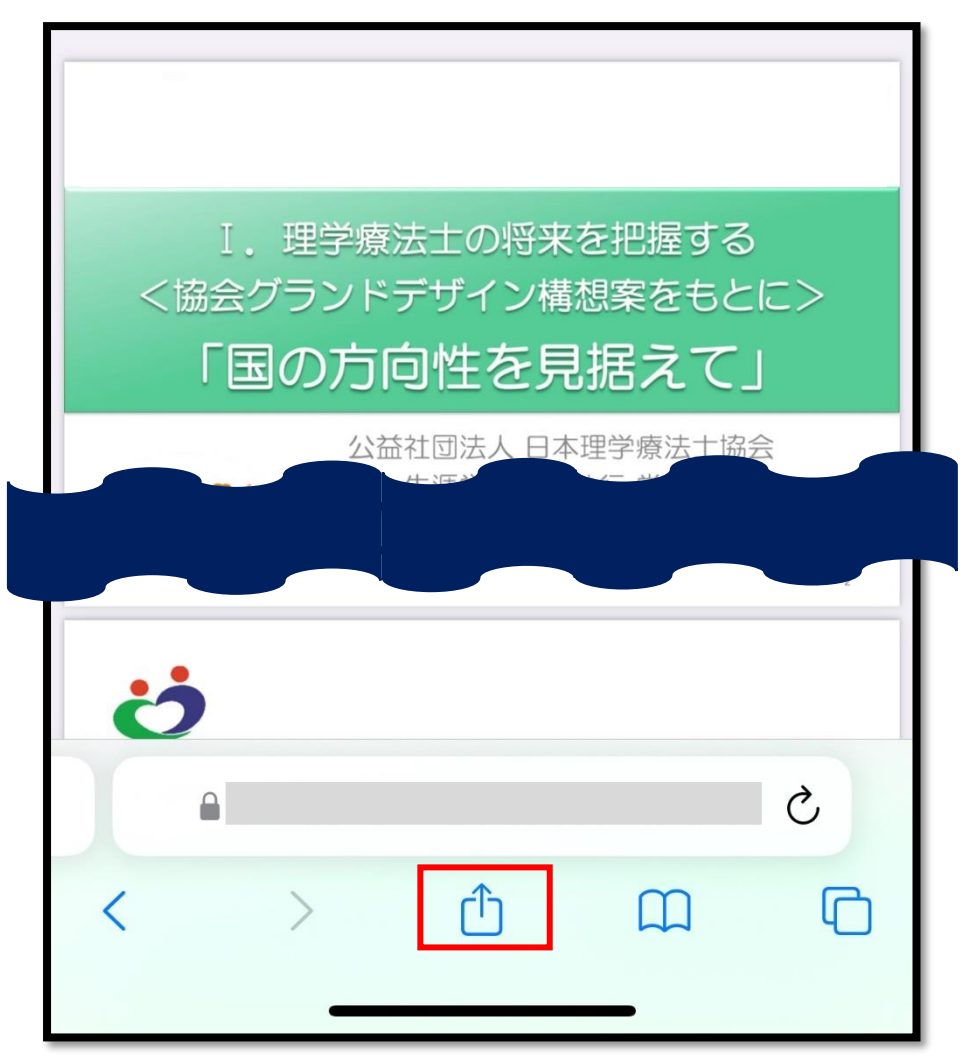

※iPhone や Android などスマートフォンでも端末によって方法や表示は異なる場合がありますので、必 ずご自身が使用される端末における PDF ダウンロード・保存方法を十分にご確認ください。